## **Driver Rules for editing logs**

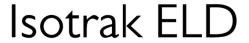

by ADD SECURE

- The first and last log entry can't be edited.
- Two adjacent logs can't be equal to each other
- The <u>start date and time is the parameter that can be moved to increase/decrease</u> the time of the current and previous logs.
- Automatic recorded driving cannot be shortened.
- Automatically started time detected can 't be moved.
- When you delete a log, the end time of the previous log is automatically moved to the end time of the deleted log (last log duration is increased).

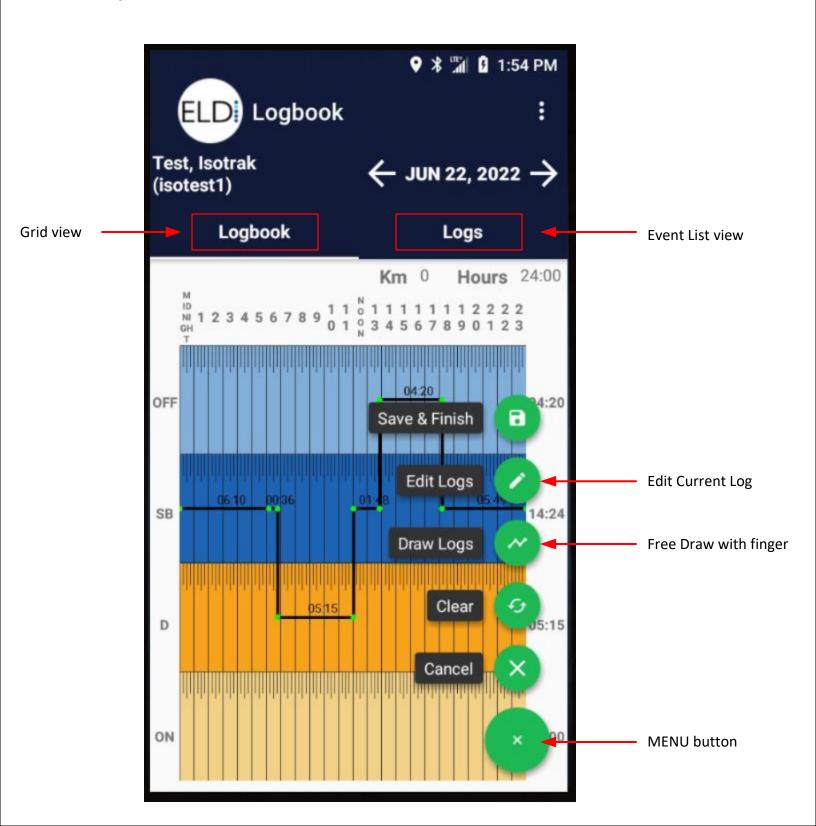

## **Grid View Edit**

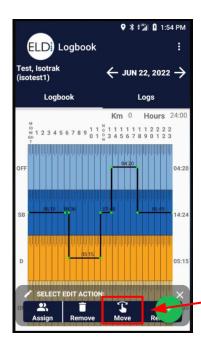

Using the green menu button select "Edit Logs"

Here you can:

ASSIGN: Assign events to another driver/co driver

**REMOVE:** Delete an event

MOVE: Edit or adjust the current graph chart

**REMARK:** Add a remark to an event

Select "MOVE" icon to make a adjustment

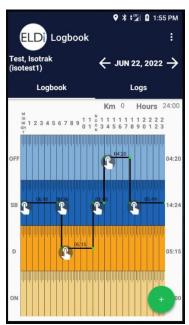

This then allows you to use your finger to drag the time line

Left or Right to adjust the time of a status

Up and Down will change the duty status

As you move the icon the time displayed will adjust

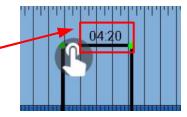

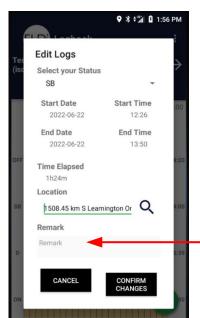

When you release your finger you will be presented with a summary of the proposed edit as well as the ability to make finer adjustments.

You MUST enter a remark for the edit

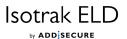

## **List View Edit**

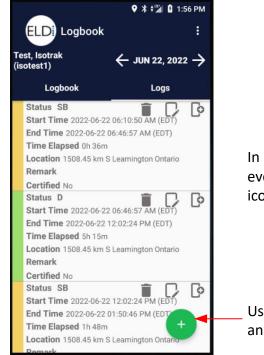

Scroll

In list view you can select the event and use one of the 3 icons to make a change

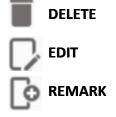

Use the green button to ADD an event

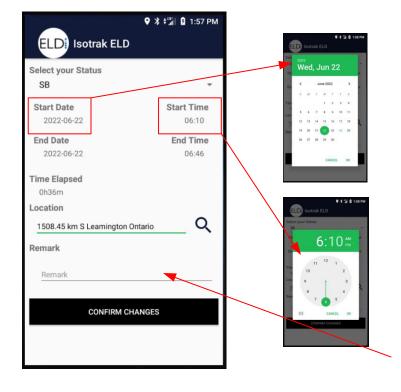

Make changes to the "status"

Edit date & Time

You MUST enter a remark for the edit

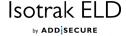

## Carrier "Proposed" Edits

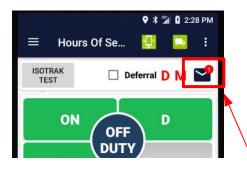

The Carrier has the ability to make "Proposed" log edits to your log. You the driver then has to choose to "ACCEPT" or "REJECT" the proposed edits.

For the Carrier to make an edit the driver **MUST** have certified his log in advance.

A mail icon will appear with new changes.

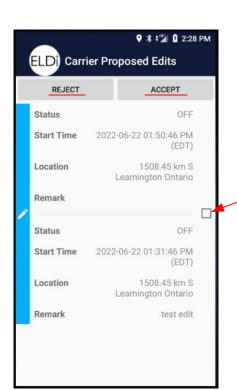

Tap the mail icon and any proposed edits or unassigned drive time will be presented for selection.

Check the box per event to "ACCEPT" or "REJECT"

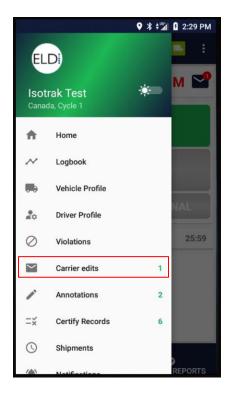

If the pop up is dismissed you can find the proposed changes in the menu option under "Carrier Edits"

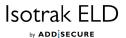